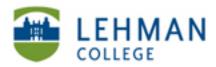

EDUCATIONAL TECHNOLOGY SCHOOL OF EDUCATION

## Creating a YouTube Account

If you have an existing Gmail account you do not need to create a YouTube account. Use your Gmail account username and password to sign-in to YouTube. If you do not have a Gmail account or would like to create a separate account follow the steps below:

## Go to www.youtube.com

| > Click Sign In                                                                                                    |                                   |  |  |
|----------------------------------------------------------------------------------------------------|-----------------------------------|--|--|
| You Tube                                                                                                    | Q Browse Movies Upload Sign In    |  |  |
| > Click Create Account                                                                                                    |                                   |  |  |
| Google                                                                                                    | New to YouTube? CREATE AN ACCOUNT |  |  |
| You Tube                                                                                                    | Sign in Google                    |  |  |
| Sign in to YouTube!                                                                                                    | Email or YouTube username         |  |  |
| Join the largest worldwide video community!<br>Get full access to YouTube with your account:                                                                         |                                   |  |  |
| Upload and share your own videos with the world<br>Comment on, rate, and make video responses to your favorite videos<br>Build playlists of favorites to watch later | Password                          |  |  |
| Sund prograde of Autorices to Material (de)                                                                                                    | Sign in 🔲 Stay signed in          |  |  |

## > Fill in the necessary information > Next Step

| -    | rst                                                                                                    |                         |      |
|------|----------------------------------------------------------------------------------------------------|-------------------------|------|
| H    | rst                                                                                                    | Last                    |      |
| Cho  | oose a Google user                                                                                                    | name                    |      |
|      |                                                                                                    | @gmail                  | .com |
| Cre  | ate a password                                                                                                    |                         |      |
| Cor  | nfirm your passwor                                                                                                    | d                       |      |
| Birt | hday                                                                                                    |                         |      |
| Mo   | onth 🗘                                                                                                    | Day Year                |      |
| Gei  | nder                                                                                                    |                         |      |
| La   | m                                                                                                    |                         |      |
| Mo   | bile phone                                                                                                    |                         |      |
|      | I                                                                                                    |                         |      |
| You  | r current email ad                                                                                                    | dress                   |      |
| 100  | in current cinun uu                                                                                                    | 1633                    |      |
| Lee  | ation                                                                                                    |                         |      |
| _    | ited States                                                                                                    |                         |      |
|      |                                                                                                    |                         |      |
|      | I agree to the Goog<br>Privacy Policy                                                                                             | le Terms of Service and |      |
|      | Google may use my account information to<br>personalize +1's on content and ads on<br>non-Google websites. About personalization. |                         |      |
|      |                                                                                                    |                         |      |

Can't access your account?

#### > Click Back to YouTube

| 00 | gle                                                                                    |
|----|----------------------------------------------------------------------------------------|
|    | Welcome!                                                                               |
|    | Now you're ready to search, create, and collaborate across lots of<br>Google products. |
|    | Your new email address is uss is                                                       |
|    | Thanks for creating an account. Have fun!                                              |
|    | Back to YouTube                                                                        |
|    |                                                                                        |

# Setting up your YouTube Channel: Click on account name > Click My Channel

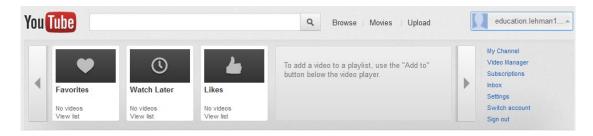

#### > Enter name of channel > Click Next

| You Tube | Q Browse   Movies   Upload Q education.lehman1      |
|----------|-----------------------------------------------------|
|          | Set up your YouTube username and channel            |
|          | Once you've set your username it cannot be changed. |
|          | Choose a name Check availability                    |
|          |                                                     |
|          | Letters and numbers only                            |
|          | Your channel: (none)                                |
|          | Next                                                |
|          |                                                     |

> Set Privacy and Sharing settings > All done!

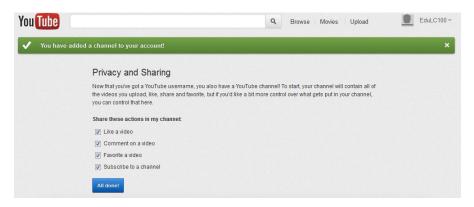

NS/LL 2012, School of Education